## ZOOMアプリのインストール方法

ZOOMアプリを以下の方法でインストールしてください。

■スマートフォン・タブレットを使用される場合

以下のQRコードを読み取って、アプリをインストールしてください。

iphone · ipad android

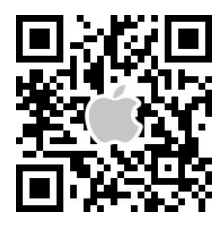

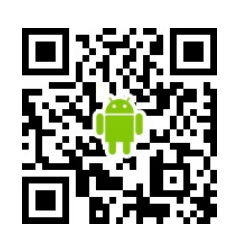

うまくいかない場合はApple store または Google Play から「zoom」で検索して、 「ZOOM Cloud Meetings」というアプリをインストールしてください。 (同じような名前のアプリが多数あるので、ご注意ください)

■パソコンを使用される場合

インターネットで下記のアドレスを打ち込んで、そのページの 「ミーティング用 Zoom クライアント」の下にある 「ダウンロード」ボタンを押してインストールしてください。

https://bit.ly/2VeckiN インストールできたらZOOMの画面は閉じて構いません。

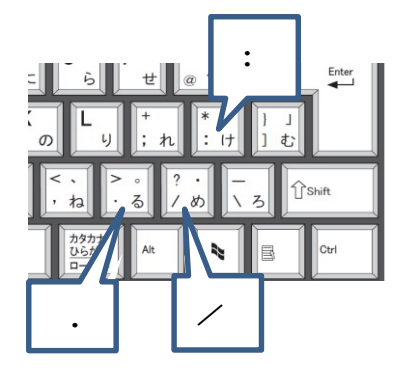